# **PHOTOSHOP 2022 For Digital Photographers**

**With Colin Smith | PhotoshopCAFE.com**

# **TABLE OF CONTENTS**

The videos can be watched in order, or stand-alone. The different sections cover a particular skill in Photoshop and aren't in order of difficulty, for example, you may wish to watch the layers section before the retouching module. Choose how you want to learn.

# **GETTING STARTED | BRIDGE +ACR**

LESSON 1.**WELCOME/INSTRUCTIONS:** How to load up your extras LESSON 2.**CREATIVE CLOUD:**What gets synced, how to install and update Photoshop LESSON 3**. OPENING IMAGES IN PHOTOSHOP:** How to get your images into Photoshop LESSON 4.**BRIDGE OVERVIEW:** Bridge is your asset manager. Launching images from Bridge LESSON 5.**ACR OVERVIEW:** Camera Raw is the best place to do basic adjustments to your photos LESSON 6.**BASIC ADJUSTMENTS:** Essential tone and color adjustments, where photos start LESSON 7.**ACR MASKING:**Powerful new masking to select skies, objects and more LESSON 8.**RADIAL GRADIENT:**Spotlight with a super vignette LESSON 9.**ADJUSTMENT BRUSH:** Changing specific areas in your photos LESSON 10.**PRESETS:** Reusing settings in a single click LESSON 11.**PHOTOSHOP AND LIGHTROOM:** If you use Lightroom, how to open your photos in PS

# **ADJUSTMENTS (COLOR AND TONE)**

LESSON 12. **HISTOGRAMS:** See the tone distribution in your image LESSON 13. **WHITE BALANCE**: Fixing and removing color casts when the light color is wrong LESSON 14. **ADJUSTMENT LAYERS:** The best way to use adjustments LESSON 15. **EYEDROPPER**: A fast and precise way to adjust your images LESSON 16. **SHADOW / HIGHLIGHT:** Boosting detail in shadows and highlights LESSON 17. **CURVES:** How to use Curves for tone (PS's most powerful tool) LESSON 18. **CURVES COLOR:** How to use curves for color LESSON 19. **MATCH COLORS EXACTLY:** Change color to an exact specified color LESSON 20. **COLOR GRADE:** Vintage and retro coloring using Color Grade LESSON 21. **GRADIENT MAPS:** Add high end color grading LESSON 22. **COLOR CHANGE:** How to change the color of something without the need for selections LESSON 23. **PAINT WITH LIGHT:** Use Camera RAW Adjustment Brush to selectively lighten

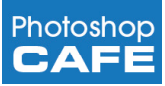

LESSON 24. **BLACK AND WHITE #1:** Use Channel Mixer to convert to black and white LESSON 25. **BLACK AND WHITE #2:** Quick black and white conversion with B&W adjustment LESSON 26. **LUTS:** Use Looks for instant color and tone presets LESSON 27. **COLOR TRANSFER:** Copy color from one image to another LESSON 28. **COLORIZE:** Turn a Black and White images into color using Neural filters and color LESSON 29. **LUMINOSITY MASKS:** Powerful way to adjust images, by breaking them into 7 tonal regions LESSON 30. **LAB MODE:** Use LAB mode to fix stubborn images

### **RETOUCHING**

LESSON 31. **STRAIGHTEN:** Straighten that crooked photo LESSON 32. **CROPPING:** Trim for size or composition LESSON 33. **PERSPECTIVE CROP:** Fix keystoning while cropping LESSON 34. **WARP TOOL:** Warp the shape of an image for effect or correction LESSON 35. **LENS CORRECTION:** Use built in lens profiles to fix distortion and fisheye LESSON 36. **FIX KEYSTONING:** Fix keystoning with Adaptive Wide Angle. LESSON 37. **UNSHARP MASK:** The quick and basic way of sharpening in Photoshop LESSON 38. **SMART SHARPEN:** A more advanced way of sharpening a photo LESSON 39. **HIGH PASS SHARPEN:** Non destructive way of sharpening a photo LESSON 40. **NOISE REDUCTION:** Reduce the noisy grain in a photo LESSON 41. **SHAKE REDUCTION:** Remove camera shake LESSON 42. **PATCH TOOL:** Cover and heal larger areas of your image LESSON 43. **REMOVE POWERLINES:** Easily remove Powerlines LESSON 44. **CONTENT AWARE FILL:** Remove distractions and fill holes with ease LESSON 45. **ADVANCED CONTENT AWARE FILL:** Advanced Content Aware Fill options LESSON 46. **CLONE STAMP BASICS:** Cloning and fixing your image with the most control LESSON 47. **CONTENT AWARE MOVE:** Move and object and plug the hole in a single click-drag LESSON 48. **CONTENT AWARE SCALE:** Change the shape of a photo and extend the point of interest LESSON 49. **VANISHING POINT:** Clone and paste perspective in an image LESSON 50. **SPOT HEALING:** Easily remove spots and blemishes LESSON 51. **REMOVE REDEYE:** Get rid of red eye on people and pets LESSON 52. **FREQUENCY SEPARATION:** Advanced way for perfect "high end" skin LESSON 53. **BODY SCULPTING:** Reduce fat and baggy clothing LESSON 54. **HEAVENLY GLOW:** Make skin, or anything glow with this "glamor shots" look LESSON 55. **DEPTH BLUR:** Change focus of an image with this amazing neural filter LESSON 56. **DODGE AND BURN:** Painting shadow and highlights for depth and emphasis LESSON 57. **CREATE LIGHT:** Paint warm, natural light into a dark scene

To play all videos sequentiallly on your computer, load into iTunes as a playlist

**TIP**

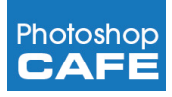

LESSON 58. **IRIS BLUR:** Create a very narrow focus area like a macro blur LESSON 59. **SPIN BLUR:** Make things look like they are rotating LESSON 60. **TILT SHIFT:** Make things look like little toys with tilt-shift LESSON 61. **PATH BLUR:** Make objects look like they are moving in interesting ways

## **LAYERS AND MULTI-SHOT TECHNIQUES**

LESSON 62. **LAYER BASICS:** How layers work for beginners LESSON 63. **COLOR SPACES:** How to stop colors changing when combining images LESSON 64. **LAYER MASKS:** How Layer Masks work LESSON 65. **LAYER MASKS 2:** Compositing images and blending with Layer Masks LESSON 66. **SMART OBJECTS:** A powerful way of working non-destructively LESSON 67. **OBJECT SELECTION:** Easily select things in photos and new Object finder LESSON 68. **SELECT FOCUS AREA:** Cut out blurry areas LESSON 69. **CUT OUT PERSON:** Remove a person (or anything) from their background LESSON 70. **MATCH COLOR:** Make all layers match, when combing images LESSON 71. **MASKING DIFFICULT IMAGES:** Cut out difficult images LESSON 72: **BACKGROUND BLUR:** Creating a shallow depth of field bokeh blur LESSON 73. **SKY REPLACEMENT:** Change out the sky with Photoshop's built in skies, or use your own LESSON 74. **PERSPECTIVE WARP:** Match angles and perspective between layers LESSON 75. **FOCUS STACKING:** Combing images with shallow depth of field for a sharp image LESSON 76. **SEAMLESS PANORAMA:** Combine photos for a sweeping panorama LESSON 77. **PANORAMA IN ACR:** Stitch photos in Camera RAW for Panorama LESSON 78. **HDR ACR:** High Dynamic Range technique using Camera RAW LESSON 79. **HDR:** Make a High Dynamic Range Image with lots of detail LESSON 80. **HDR PANORAMA:** Combine a panorama and HDR for the ultimate landscape image LESSON 81. **WHAT NEXT:** Suggestions for further learning

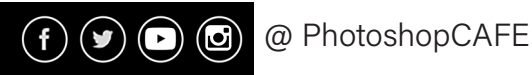

#### **INSTRUCTIONS**

Download the Zip files and extract to your computer or external drive

Thanks for purchasing this training, your support helps us do everything we do at PhotoshopCAFE.com.

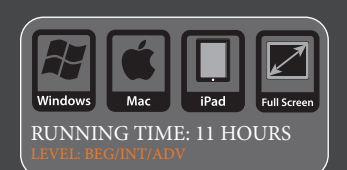

**MOBILE PLAYBACK Download to a computer.** Then transfer video files over to your mobile devices (Don't try to download directly to your iPhone/iPad)

th is an award winning digital artist, best-selling author, and trainer. Colin is founder of the #1 PhotoshopCAFE online community which has received over 50 million visitors.

#### ed/Co-Authored 20 books in

The *Photographers Guide To Drones, Complete Photoshop for Digital Photographers, New Masters of Photoshop 1&2, How To Do Everything With Photoshop* and *Photoshop Most Wanted*.

He has won numerous awards including *3 Guru awards*. He's been nominated for the *Photoshop Hall of Fame* twice. Colin has been featured in almost every major digital imaging magazine and is in high demand as a speaker at Adobe MAX, Creative Pro, Photoshop World, WPPI, PPE, Imaging USA, creativeLIVE, Siggraph, PMA, CES etc. He consults such companies as *Edison*, *ABC Disney, Apple and Adobe*.

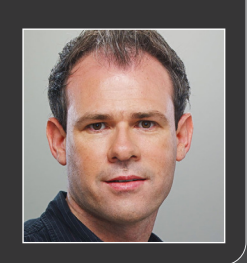

https://PhotoshopCAFE.com/video © PhotoshopCAFE.com. All rights reserved. Made in the USA.

# **QUICK REFERENCE CARD**

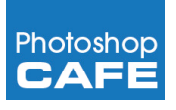

### **GET STARTED AND ACR** 1.**WELCOME / INSTRUCTIONS** 2.**CREATIVE CLOUD:** 3**. OPENING IMAGES IN PHOTO-SHOP:** 4.**BR IDGE OVERVIEW:** 5.**ACR OVERVIEW** 6.**BASIC ADJUSTMENTS** 7.**ACR MASKING** 8.**RADIAL GRADIENT** 9.**ADJUSTMENT BRUSH** 10.**PRESETS** 11.**PHOTOSHOP AND LIGHT-ROOM: ADJUSTMENTS**  12. **HISTOGRAMS** 13. **WHITE BALANCE** 14. **ADJUSTMENT LAYERS** 15. **EYEDROPPER** 16. **SHADOW / HIGHLIGHT** 17. **CURVES** 18. **CURVES COLOR** 19. **MATCH COLORS EXACTLY** 20. **COLOR GRADE** 21. **GRADIENT MAPS** 22. **COLOR CHANGE**

- 23. **PAINT WITH LIGHT**
- 24. **BLACK AND WHITE #1**
- 25. **BLACK AND WHITE #2**
- 26. **LUTS**
- 27. **COLOR TRANSFER**
- 28. **COLORIZE**
- 29. **LUMINOSITY MASKS**

## **RETOUCHING**

31. **STRAIGHTEN** 32. **CROPPING** 33. **PERSPECTIVE CROP** 34. **WARP TOOL** 35. **LENS CORRECTION** 36. **FIX KEYSTONING** 37. **UNSHARP MASK** 38. **SMART SHARPEN** 39. **HIGH PASS SHARPEN** 40. **NOISE REDUCTION** 41. **SHAKE REDUCTION** 42. **PATCH TOOL** 43. **REMOVE POWERLINES** 44. **CONTENT AWARE FILL** 45. **ADVANCED CONTENT AWARE FILL** 46. **CLONE STAMP BASICS** 47. **CONTENT AWARE MOVE** 48. **CONTENT AWARE SCALE** 49. **VANISHING POINT** 50. **SPOT HEALING** 51. **REMOVE REDEYE** 52. **FREQUENCY SEPARATION** 53. **BODY SCULPTING** 54. **HEAVENLY GLOW** 55. **DEPTH BLUR** 56. **DODGE AND BURN** 57. **CREATE LIGHT** 58. **IRIS BLUR** 59. **SPIN BLUR**

60. **TILT SHIFT** 61. **PATH BLUR**

### **LAYERS AND MULTI-SHOT TECHNIQUES**

62. **LAYER BASICS** 63. **COLOR SPACES** 64. **LAYER MASKS** 65. **LAYER MASKS 2** 66. **SMART OBJECTS** 67. **OBJECT SELECTION** 68. **SELECT FOCUS AREA** 69. **CUT OUT PERSON** 70. **MATCH COLOR** 71. **MASKING DIFFICULT IM-AGES** 72: **BACKGROUND BLUR** 73. **SKY REPLACEMENT** 74. **PERSPECTIVE WARP** 75. **FOCUS STACKING** 76. **SEAMLESS PANORAMA** 77. **PANORAMA IN ACR** 78. **HDR ACR** 79. **HDR** 80. **HDR PANORAMA** 81. **WHATS NEXT**